## **Verto3k**

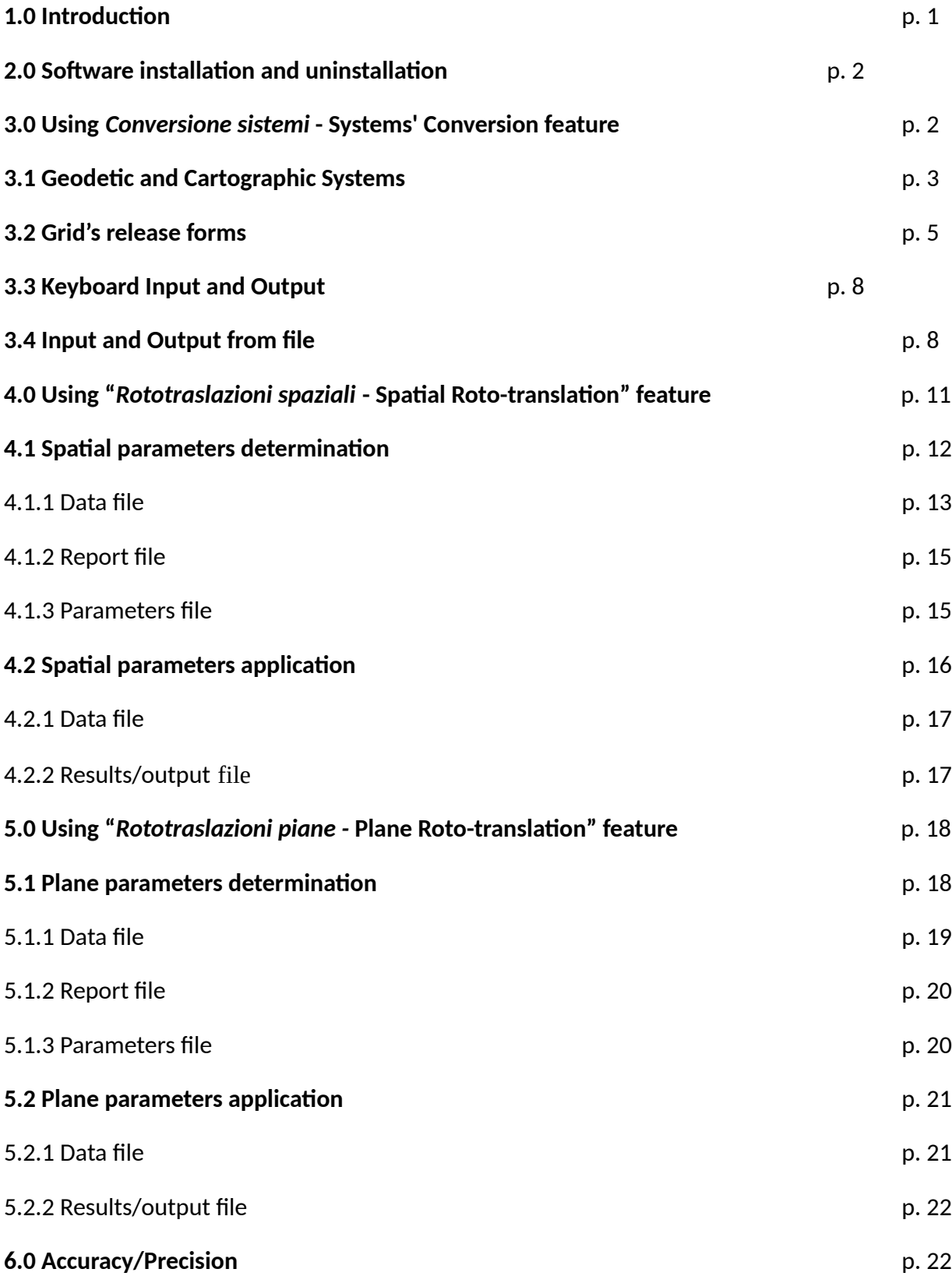

## 1.0 **Introduc�on**

Verto3k allows to carry out coordinate conversion between the most commonly Geodetic Reference Systems used in Italy, namely Roma 40, ED50, ETRF89 and ETRF 2000 in all possible combinations. In addition to the geographical coordinates, this program also allows to deal with plane coordinates belonging to the Cartographic Systems normally associated with the above men�oned Geode�c Systems: **Gauss-Boaga** for ROMA40, **UTM** for ED50, and **UTM** and **Fuso Italia**, for the implementations of the Global System.

Verto 3k allows to project a point in a different time zone from the one it belongs to and allows to operate outside the selected grid, only for conversions within the same Reference System. In fact, even without having the "\*.gk?" files, Verto3k can transform both the geographic and plane coordinates of the same System throughout the national territory. Moreover, in addition to UTM, "**Fuso Italia**" has been associated to the ETRF Global Systems; it consists of a new Cartographic System introduced in order to obtain seamlessly the whole national territory projection on a sole plan (see below).

As for the altimetric component, Verto3k allows to transform ellipsoid heights, referring to the geocentric ellipsoid GRS80, into geoidal ones (sea level), relating to national altimetric references, and vice versa.

Following the same logic as the other Verto, only algorithms needed to perform transformations are stored. Data must be purchased separately in grid form stored exclusively in "**\* .gk?**" files, as it will be better clarified below.

Compared to Verto2k, Verto3k has additional capabilities: having an adequate number of double points, which are known in two different reference systems, Verto 3k allows the determination of geometric relations between two different reference systems in both plane and spatial rototranslation parameters form.

Once the program started, the different options to be selected are listed:

- **Generale - General**
- o I*nformazioni su Informa�on on …*
- o *Esci Esc*
- **• Conversione sistemi Systems' conversion** (as for Verto2k)
- **• Rototraslazioni spaziali Spa�al Roto-transla�ons**
- o *Calcolo parametri spaziali Spa�al parameters determina�on*
- *o Applicazione parametri spaziali Spa�al parameters applica�on*
- **• Rototraslazioni piane Plane Roto-transla�ons**
- o **Calcolo parametri piani -** *Plane parameters determina�on*
- o **Applicazione parametri piani -** *Plane parameters applica�on*
- **• Esci Esc**

#### **IMAGE**

To install Verto3k, start the "**Setup\_Verto3k.exe**" file downloaded from the IGMI website (www.igmi.org). The installation automatically creates a "Verto3k" subfolder in "Programmi -**Programs"** folder in which it stores **Verto3k.exe**, as well as a copy of the \* .dll files, taken from the system on which the compilation was performed. The link to **Verto3k.exe**, in the "Avvio - Start" menu, will be placed in the "IGM" group; if this group does not exist it will be automatically created by the installation procedure.

The software is protected from illegal use. It needs its own hardware key to be connected to the system via USB port. After installing the software you need to put the hardware key into a USB port; the system will automatically detect it and you won't be asked to installed specific drivers.

The uninstallation procedure can be started from the "Pannello di controllo - Control Panel" using the "**Installazione applicazioni - Add or Remove Programs**" func�on.

## **3.0 Using "Conversione sistemi - Systems' Conversion" feature**

The "Conversione sistemi - Systems' Conversion" feature allows to carry out coordinate conversion of both plane and altimetric coordinates between Reference Systems. The transition from geographic to plane coordinates is possible both within the same system and between different Geodetic Systems.

"**\* .gk?**" files are required for switching between different systems ("\* **.gk1**" and "\* **.gk2**" are the currently available versions). You can select the file you want to use in the "**list box**", at the top of the "**Zona di lavoro** - **Work area**" frame, where the work area of the selected file will be shown. The approximate limits of this area are expressed both in geographic and plane coordinates, with longitudes referring to both Greenwich and Rome, according to coordinates selected in input. Reference epochs of the grids that the selected file allows you to use, are shown in the lower part of the frame. For converting coordinates within the same Reference System, throughout the national territory, you don't need the "\* .gk?" files containing the grid's areas of interest. It is possible to operate in the area between 34  $^{\circ}$  and 49  $^{\circ}$  parallel, North latitude, and between the 5  $^{\circ}$ and 20 ° meridian, East longitude, from Greenwich.

#### **3.1 Geode�c and Cartographic Systems**

In the upper left part of the form it is possible to select, both for input and output, the Geodetic Reference System and the type of coordinates, namely geographical and plane. In case of plane coordinates it is possible to select the Cartographic System.

The software considers 4 systems: ROMA40, ED50, ETRF89 and ETRF2000. The Cartographic Systems are described below.

**ROMA40** is the historical national geodetic system still in use; it adopts the Hayford ellipsoid, whose parameters are:

 $a = 6378388$  m, f = 1/297.

Ellipsoid orientation is Roma Monte Mario 1940:

 $\Phi = 41^{\circ} 55' 25.51''$   $\lambda = 0^{\circ} (12^{\circ} 27' 08.4''$  Est from Greenwich),

azimut on M. Soratte:  $\alpha = 6^{\circ} 35' 00.88''$ . The so�ware associates **ROMA40** system with orthometric heights, referring to

the average sea level. For continental Italy, altimetric reference is Genoa tide gauge, whereas Catania and Cagliari tide gauges are the reference for Sicily and Sardinia.

**ROMA40** system is associated with the **Gauss-Boaga** cartographic system which uses Gauss's projection, adapting it to the national territory by means of 2 time zones of 6<br>°, West and East, as described below: West and East, as described below:

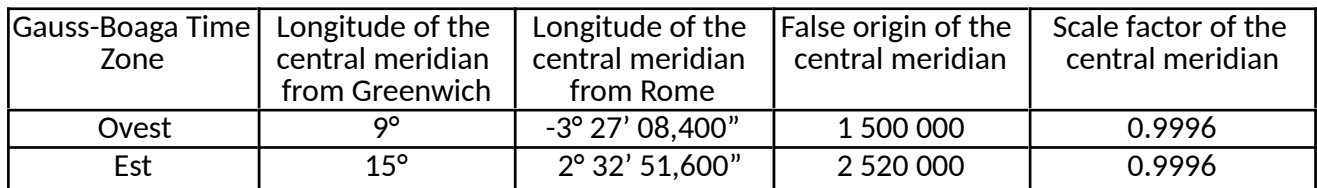

The historical national cartography was established in this System: namely the Map of Italy at scale 1:100,000 and its submultiple at 25,000 (tavolette). Most of the new Regional Technical Map at scale 1:5,000 and at 1:10,000 (numerical format) refers to the Gauss-Boaga projection, despite having a cut related to the ED50 system.

• **ED50** (European Datum 1950) is the European system also adopted in Italy since the 1950s, essentially used for cartographic purposes. It also adopts Hayford's ellipsoid but with a European medium orientation. In this system Rome M. Mario has the following coordinates:

 $\phi = 41^{\circ} 55' 31.487''$   $\lambda = 12^{\circ} 27' 10.93''$ .

The software associates the orthometric heights to the ED50 system as for ROMA40.

The ED50 system is associated with the UTM Cartographic System designed to map the whole Earth using Gauss's conformal representation. The UTM system therefore considers<br>60 time zones of 6° numbered from West to East starting from the Greenwich anti meridian: 60 time zones of 6 $^{\circ}$  numbered from West to East starting from the Greenwich anti Italy falls in 3 time zones: 32, 33 and 34, which have the following characteristics:

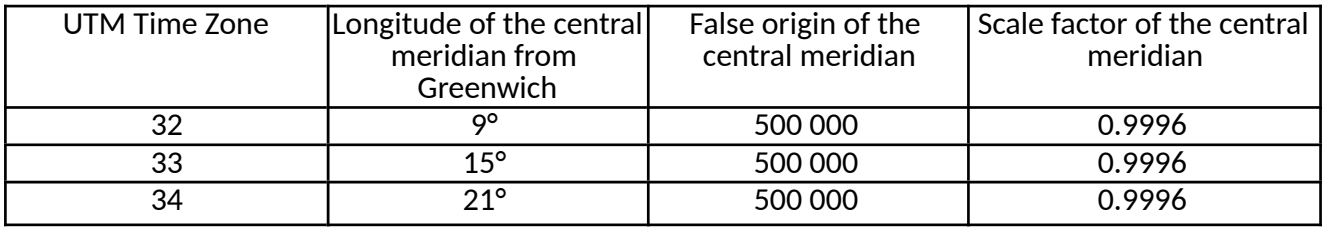

The new Map of Italy at scale 1: 50,000 and its submultiple, the new 25,000 are realized in this system.

**ETRF89** and ETRF2000 (European Terrestrial Reference Frame) are two realizations of the Global Earth-centred/Earth-fixed System adopted in Europe to which the GRS80 ellipsoid (Geodetic Reference System 1980), still Earth-centred/Earth-fixed, is associated; it has the following parameters:

 $a = 6378137 \text{ m}$ ,  $f = 1/298,257222101$ .

The software associates the ellipsoidal heights referring to the GRS80 and the UTM Cartographic System to the ETRF systems, as described above.

Moreover, the new "Fuso Italia" has been associated to the ETRF Systems; it is a new Cartographic System, introduced in order to obtain, seamlessly, the projection of the whole national territory on a sole plan.

This system, designed to minimize deformations over large areas, is particularly suitable for georeferencing the information systems covering the whole national territory

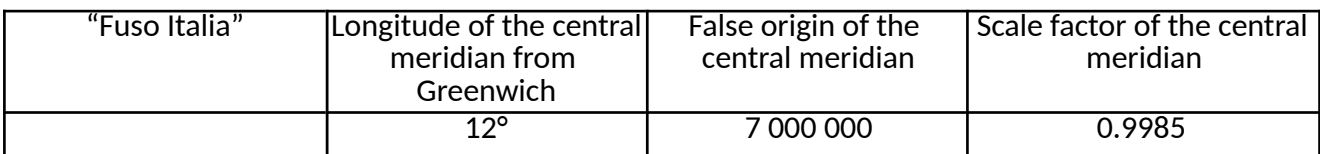

Different heights are indicated in each of the 2 frames located under the respective selected systems. When different heights are associated to 2 selected systems in input and output (ellipsoidal in input and orthometric at sea level in output, or vice versa) the software automatically activates the button allowing also to perform the altimetric transformation.

In case of keyboard input, as a result of activating this button, the text boxes allowing the input and output of the heights become available.

## **Warning**

**The so�ware allows point projec�on also in �me zones other than that of belonging, offering the possibility of extending the Gauss-Boaga and UTM systems zones, beyond their real dimension of 6 °(for example in UTM a point at 10 ° East, falling in zone 32, can be projected in �me zone 33 or 34). However, this op�on must be used carefully because it provides coordinates that, strictly speaking, no longer belong to the selected cartographic system (for example Gauss-Boaga coordinates �me zone East with the first digit of the East coordinate 1 instead of 2).**  Furthermore, it should be considered that by extending the time zone, deformations grow exponentially. Except for "Fuso Italia", if there is no particular need, it is advisable to use time **zones, in their original size, by selec�ng the "fuso automa�co/automa�c �me zone".**

## **3.2 Grid's release forms**

Grid's areas are released separately. They are available in the two formats described below.

• *Data covering about 10 km around each IGM95 point. These data are useful for those who work on the ground and carry out determina�ons by GPS measurements. These ones allow to obtain ETRS89 coordinates of points by connec�ng them to an IGM95 point, ellipsoid height*  included. Files consist of a 6 alphanumeric characters name (the same that identify the IGM95 point to which they refer), they can be purchased separately from the point's monograph. In this way the user, who has already the monograph, can acquire only the section related to the transition between Systems with "??????.gk?" file. The approximately 4500 files are the same number as the IGM95 points. It should be noted, however, that if you purchase several of these files, associated to close IGM95 points, you could get the same data for several times. On the other hand, due to the way files are made of, you are not guaranteed to completely cover a zone.

• *Data corresponding to the area of each sheet of Italy's map at scale 1:50,000.* Files consist of a 3 or more alphanumeric characters name corresponding to the cartographic element number. These files are perfectly "modular" one next to the other in order to cover the entire national territory. There are 676 files having the following characteristics:

• 654 files numbered as the corresponding sheets at scale 1: 50,000, (including the 2 sheets 577bis and 580bis);

3 files with double specification: 588sicilia, 601sicilia, 614sicilia, to be used for the Sicilian territory of the aforementioned sheets, along with 588calabria, 601calabria, 614calabria, to be used for the Calabrian territory;

2 files corresponding to 2 particular sheets, identified with the following names:

- **Elba -** covering the en�re surface of the island corresponding to the areas falling on sheets 316, 328 and 329 (printed in a single element called "Elba Island");

- **PianosaN -** corresponding to 328 and 341 sheets areas (printed in a single element called "Pianosa and Montecristo Island") covering an area in the Tuscan where Pianosa Island is located.

17 files relating to one or more islands whose surfaces are represented in boxes of other sheets of the Italian map at scale 1: 50,000, as detailed in the table below.

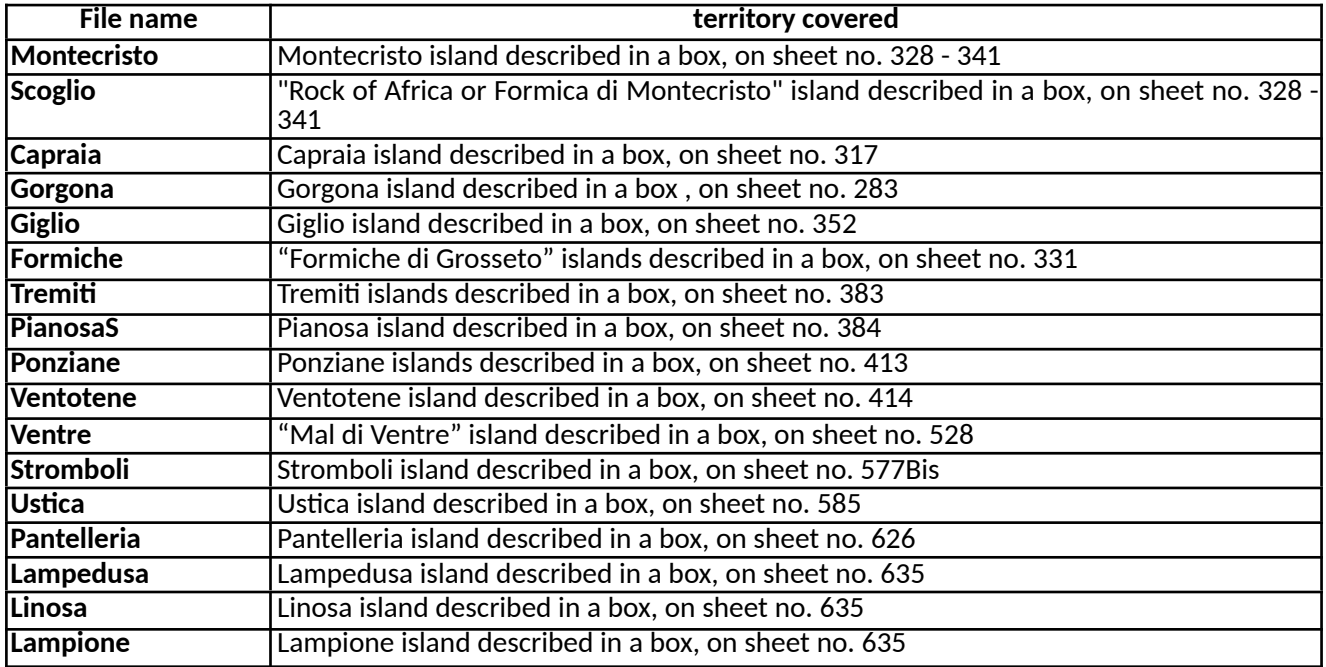

Each line of the following table shows the "two for the price of one" files sold together, as specified in the last column.

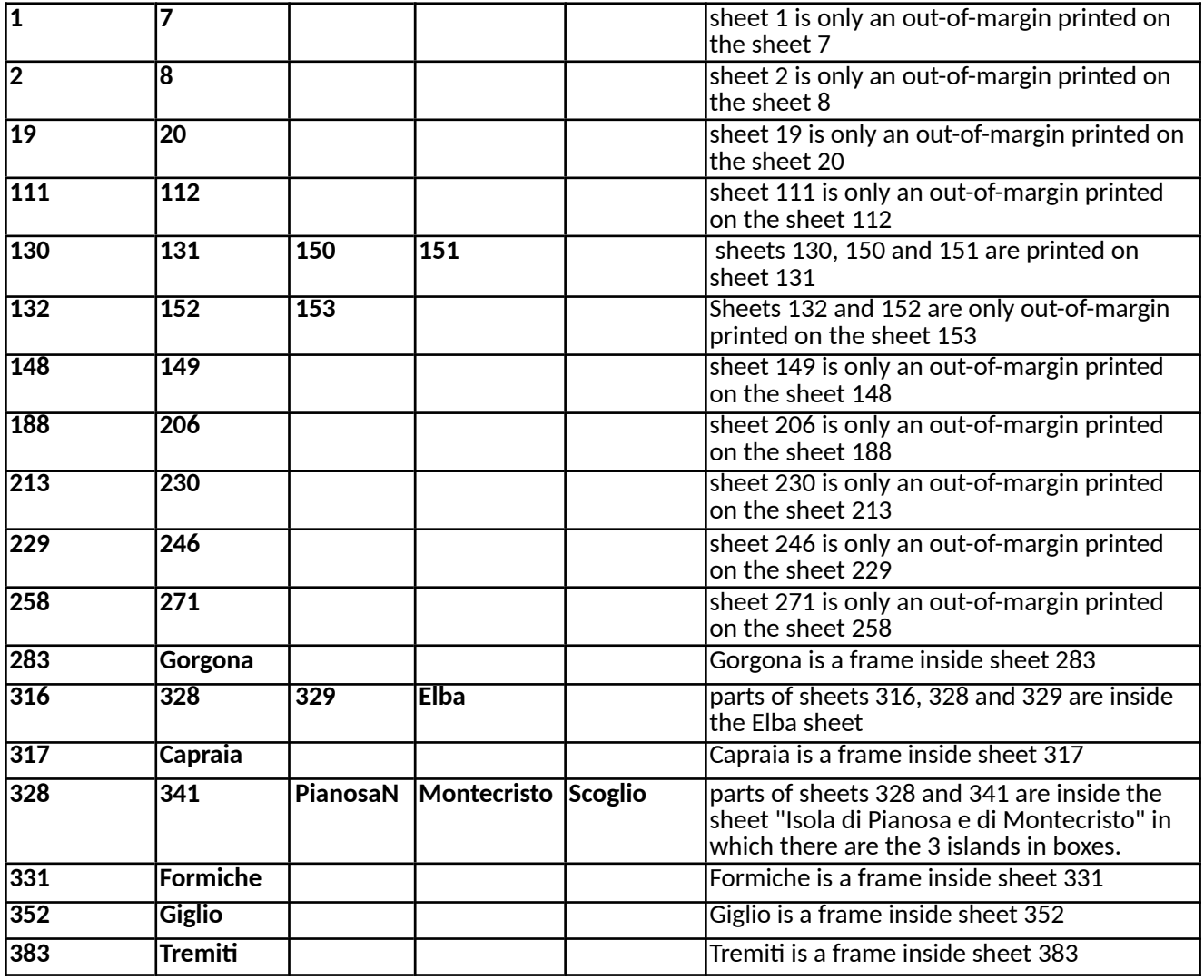

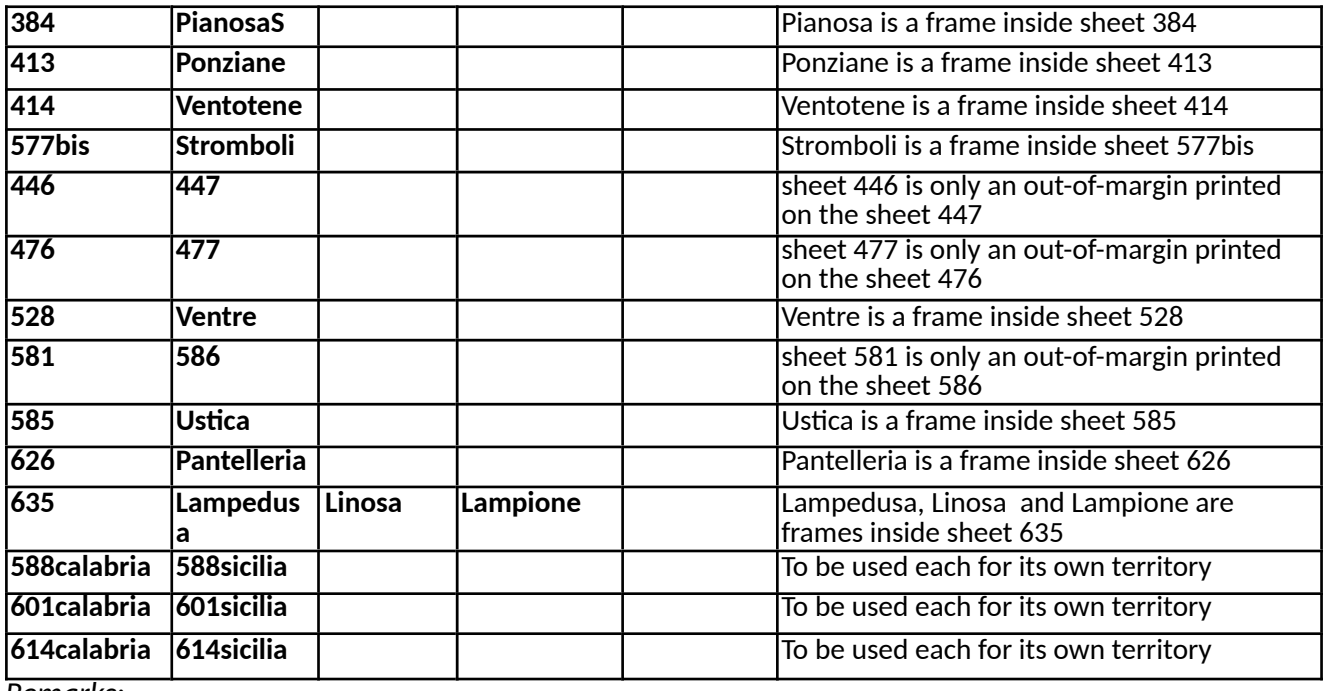

*Remarks:*

• collect all the files purchased in a subfolder (e.g. "DATA") specially created in the subfolder "Verto3k" (where Verto3k.exe is stored) which is in the "software" folder.

use the mouse while working with the software; it is however possible to exit the software by pressing the Alt+F4 keys.

## **3.3 Keyboard Input and Output**

#### IMAGE

## (Keyboard Input and Output example)

Keyboard input provides results directly on the monitor and it is useful when there is a small number of points to convert. In this case you cannot print the results. To enter input coordinates, click on the corresponding text boxes. By clicking on **"Invio** - **Enter**" it is possible to switch from one field to another according to a logic that is normally useful. "**Tab**" key is not operating.

This software accepts both geographic coordinates, expressed in sexagesimal degrees (which must be entered in dd.ppssdddd format), and plane coordinates expressed in meters. Heights are expressed in meters.

When you point your mouse over the input text boxes, you can see an image similar to the input format. Decimal separator can be either a dot or a comma, according to what is selected in the Windows "Pannello di controllo - Control Panel". This software does not perform conversions of a point falling outside the area of interest. A *message box* will warn the user.

## **3.4 Input and Output from file**

By using input / output from a file, up to a maximum of 50,000 points can be processed simultaneously. After performing a conversion, the "ESEGUI - RUN" button remains shut off; it will be automatically reactivated by selecting a new output file or switching to keyboard input. Once the conversion completed, a message-box will inform the user about the procedure outcome and will provide the number of points both processed by the program and not processed because outside the area of interest.

## IMAGE

## **Input and Output from Microso� Excel® file**

This software supports data input from \*.xls files (Excel); in this case results will also be made available in the same format file. In the "**file list box**" related to the input and output the so�ware proposes only files with the extension ".**xls**"; if the output file's name is not selected but entered from the keyboard without extension, the so�ware will automa�cally add ".**xls**" extension.

The input file must be organized with the following criteria:

- each line collects all and only the information related to a point;

- first line is ignored by the software and can be used for headers;

- in column "A" the iden�fying number of the point (also alphanumeric) must be entered;

- in column "B" either the latitude of the point expressed in sexagesimal degrees in the format gg.ppssdddd or the North coordinate expressed in meters shall be entered;

- in column 'C' either the longitude of the point expressed in sexagesimal degrees in the format gg.ppssdddd or the East coordinate expressed in meters shall be inserted;

- in column "D" point's height expressed in meters shall be entered (only if you want to obtain its conversion);

- no blank lines must be left between the data (blank line means the end of the data);

- the decimal separator may be either a dot or a comma.

All coordinates in a file must be of the same type: either geographic or plane.

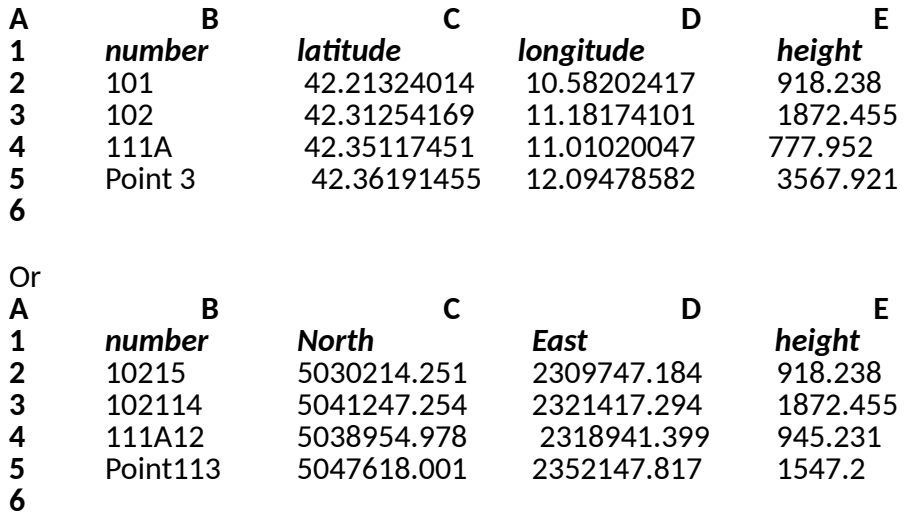

An example of an input file is available while running the so�ware by clicking the "*Esempio file di input - Input file Example*" button.

The output file will have the characteristics as listed below:

- in the first line there are the reference epochs of the grids used in the transformation, both for the planimetric and the altimetric part (RO-ED refers to ROMA40-ED50grid, RO-E89 refers to ROMA40-ETRF89 grid, E89-E2000 refers to the Global System realizations in-between grid);

- the second line shows the information relating to the coordinates introduced in input: Geodetic system, unit of measurement; if the coordinates are plane, the time zone to which the coordinates belong;

- the third line shows the information related to the output coordinates: Geodetic System, unit of measurement; if the coordinates are plane, the time zone in which the coordinates have been requested;

- the fourth line shows the unit of measurement of the heights and, in the case of al�metric conversions in particular areas, the indication of the geoid model used (*see paragraph "Accuracy/ Precision"*);

- the fifth line is for headings indicating the contents of columns;

- in the first 4 columns there are input data;

- in the next 3 columns there are the results of the conversion;

- in the eighth column, in case of output in plane coordinates, information is given of the time zone: no information for Fuso Italia; indication of the time zone if it was requested as 'automatic'; if a specific time zone has been requested, 'true' or "false" are shown referring to whether or not the point belongs to the requested time zone:

-for points falling outside the area that can be treated with the selected grid file, the columns of results will be marked as "**fuori griglia** - **out grid**."

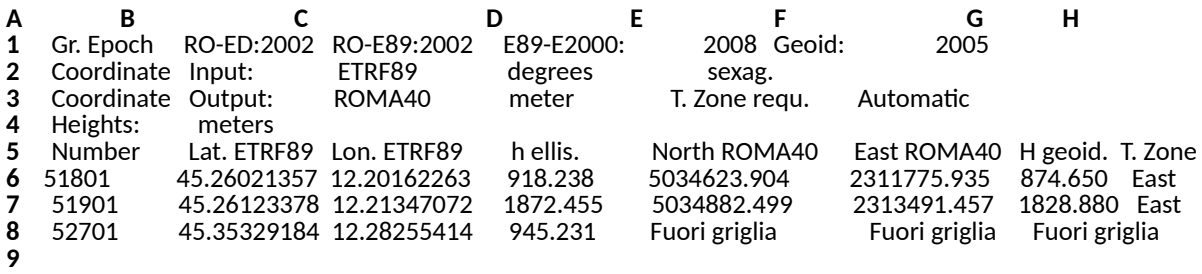

#### **Input and Output from ASCII file**

This software supports data input from ASCII files; in this case results will also be made available in the same format file. The input file extension can be anything. In the "**file list box**" related to the output the software proposes only files with the extension "txt"; if the output file's name is not selected but entered from the keyboard without extension, the so�ware will add **".txt"** automatically.

The input file must be organized with the following criteria:

- lines having as first significant character the bar (/) or the apex (') are considered as comments and ignored by the software;

- each line collects all and only the information related to a point; they must be inserted in the following sequence:

- the point's identifying number, also alphanumeric, without spaces (maximum 8 characters);

- the latitude of the point expressed in sexagesimal degrees in the format gg.ppssdddd or the North coordinate expressed in meters;

 - the longitude of the point expressed in sexagesimal degrees in the format gg.ppssdddd or the East coordinate expressed in meters;

- the height of the point expressed in meters (only if you want to get the conversion);

- fields must be separated by spaces (as many as you like), or by tabulation;

- the decimal separator may be either a dot or a comma.

All coordinates in a file must be of the same type: either geographic or plane. For example:

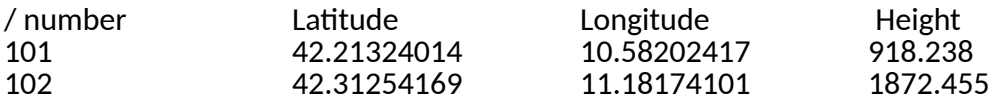

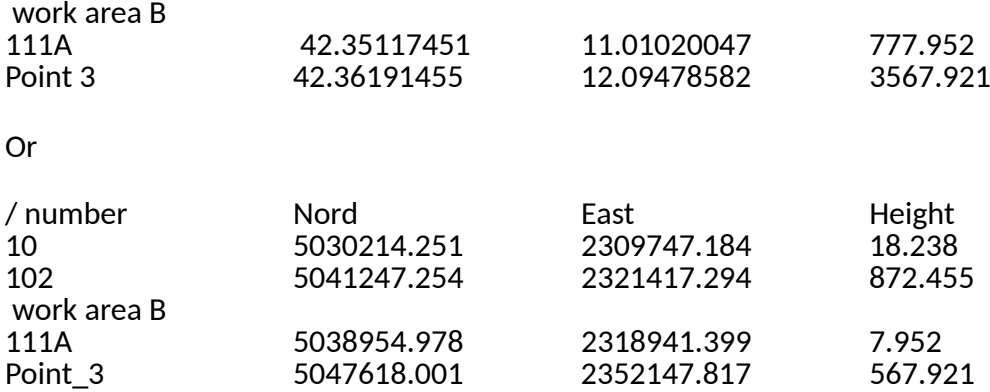

An example of an input file is available while running the so�ware by clicking the "**Esempio file di input** - **Example input file**" button.

The output file will have the characteristics as listed below:

- in the first line there are the reference epochs of the grids used in the transformation, both for the planimetric and the altimetric part;

- the second line shows the information relating to the coordinates introduced in input: Geodetic system, unit of measurement; if the coordinates are plane, the time zone to which the coordinates belong;

- the third line shows the information related to the output coordinates: Geodetic System, unit of measurement; if the coordinates are plane, the time zone in which the coordinates have been requested;

- the fourth line shows the unit of measurement of the heights and, in case of al�metric conversions in particular areas, the indication of the geoid model used (*see paragraph "accuracy"*); - the fifth line is for headings indicating the contents of columns;

- in the first 4 columns the input data are rewritten;

- in the next 3 columns there are the results of the conversion;

- in the eighth column, in case of output in plane coordinates, information is given of the time zone: no information for Fuso Italia; indication of the time zone if it was requested as 'automatic'; if a specific �me zone has been requested, 'true' or "false" are shown referring to whether or not the point belongs to the requested time zone;

- for points falling outside the area that can be treated with the selected grid file, the columns of results will be marked as "**fuori grig. (out grid)**"

For example:

Grids epoch: RO-ED 2002; RO-E89 2002; E89-E2000 2008; Geoid 2005 Input coordinates: ETRF89; sexagesimal degrees Output coordinates: ROMA40; meters; requested time zone : Automatic Heights expressed in meters

============================================================================== /Number Lat. ETRF89 Lon. ETRF89 h ellis. Nord ROMA40 Est ROMA40 H geoid. Time zone 51801 45.26021357 12.20162263 918.238 5034623.904 2311775.935 874.650 East 51901 45.26123378 12.21347072 1872.455 5034882.499<br>52701 45.35329184 12.28255414 945.231 5051895.456 945.231 5051895.456 2322961.795 901.369 East

#### **4.0 Using "***Rototraslazioni spaziali -* **Spa�al Roto-transla�on" feature**

The "Rototraslazioni spaziali - Spatial Roto-translation" feature allows the determination of geometric relations between two different reference systems in spatial roto-translation parameters form, i.e. referring to the origin of the Cartesian geocentric system which, for global reference systems, corresponds to the Earth's centre of mass. Keyboard input and output are not possible: both data input and output are done through files that can be either in Microsoft Excel or ASCII format. Microsoft Excel format is simpler as for text formatting but considerably slower; when large amounts of data have to be processed, it is advisable to use ASCII format.

## **4.1 Spa�al parameters determina�on**

## **IMAGE**

Number of parameters, for expressing the geometric relations between the two Reference Systems, can be chosen among the following options:

 $\cdot$  3 parameters - 3 translations along the X, Y and Z axes (Tx, Ty, Tz - rigid transformation);

 $\cdot$  4 parameters - 3 translations and 1 scale factor (Tx, Tv, Tz, S – conformal transformation);

 $\cdot$  5 parameters - 3 translations, rotation around the Z axis and 1 scale factor (Tx, Ty,

Tz, Rz, S - conformal transformation);

 $\cdot$  6 parameters - 3 translations and 3 rotations around X, Y and Z axes (Tx, Ty, Tz, Rx, Ry, Rz - rigid transformation);

 $\cdot$  7 parameters - he same 3 translations and 3 rotations around the X, Y and Z axes, and 1 scale factor (Tx, Ty, Tz, Rx, Ry, Rz, S - conformal transformation).

It is also required to indicate the reference ellipsoid for the geographic coordinates of points for both the "first" and the "second" system. The software proposes some of the ellipsoids of the most common Reference Systems:

**Bessel 1841**, derived in 1841; used in Italy for the first National Geodetic Reference System and still used by the National Cadastre:

- a = 6 377 397.155;

 $-1/f = 299.1528128$ .

 $\cdot$  Clarke\_1880 (Fr), derived in 1880; used by France for local Geodetic Reference Systems;

- $a = 6378249.145$ ;
- $-1/f = 293.465$ .
- · **Krassovsky\_1940**, derived in 1940; used by Russia and East countries;
- $a = 6378245.0$ ;
- $-1/f = 298.3$ .
- · **Hayford**, used by ROMA40 and ED50 European System;
- $a = 6378388.0$ ;
- $-1/f = 297.0$ .
- · **WGS84**, Earth-centred/Earth-fixed ellipsoid for all Global Systems;
- $a = 6378137.0$ ;
- $-1/f = 298.257223563.$
- · **GRS80**, associated to ETRS89 Geode�c System and used in Europe;
- $a = 6378137.0$
- $-1/f = 298.257222101$ .

It is possible to use coordinates referring to any other ellipsoid by selecting the "**definito dall'utente - user-defined**" box and entering the specific geometric parameters: - a (semi-major axis);

- 1/f (inverse flattening).

#### **Warning**

#### It should be remembered that the geographic coordinates of the IGM95 geodetic network, **covering uniformly all Italy and en�rely determined by GPS measurements, are referred to the ETRS89 European System and are therefore calculated on the ellipsoid GRS80.**

The software calculates the required parameters applying the Helmert transformation and Molodensky formulas, allowing to treat planimetry and altimetry separately. By means of these formulas, shown below, it is possible to get the solution without performing coordinate transformation into geocentric Cartesian coordinates, strictly speaking impossible and in any case source of error in Local Systems for which the ellipsoidal heights are generally unknown.

#### **EXAMPLE OF MOLODENSKY FORMULAS**

The use of Molodensky's formulas allows, by indicating each line of the input file, to use only the planimetric or altimetric determination of each double points compared.

3 files are required to perform this process:

- · **data file** concerning double points;
- · **report file** of parameters determina�on;
- · **parameter file,** useful for the next parameters applica�on.

If the \*.xls (Excel) format is selected in the "**file list box**" related to the 3 files, the so�ware proposes only files with the extension ".**xls**"; if the report file's name is not selected but entered from the keyboard without extension, the software will automatically add ".xls" extension.

If the ASCII format is chosen, the file extension can be anything. In the "**file list box**" related to report and parameters, the software proposes only files with the extension ".txt"; if the report file's name is not selected but entered from the keyboard without extension, the software will automa�cally add the ".**txt**" extension. Each file can contain up to a maximum of 10,000 double points. After performing a conversion, the "ESEGUI - RUN" button remains shut off. It will be automatically reactivated by selecting a new report or parameters file. Once the process completed, a *message-box* will inform the user about the procedure outcome providing the number of the determined parameters and other useful information.

#### **IMAGE**

#### **4.1.1 Data file**

Data must be organized so that each line contains all and only the information about a double point. It is useful in order to arrive at an optimal solution, the possibility of excluding and reinserting one or more double points in the calculation, or even just the planimetric or altimetric values of some points. This is possible by changing the number indicated in "**Valori in calcolo – Computation values"** at the end of the line. For the values excluded from the computation the software also calculates the residual values of the relevant equations, allowing a quick and

effective analysis of the results.

## **Example of Excel data file**

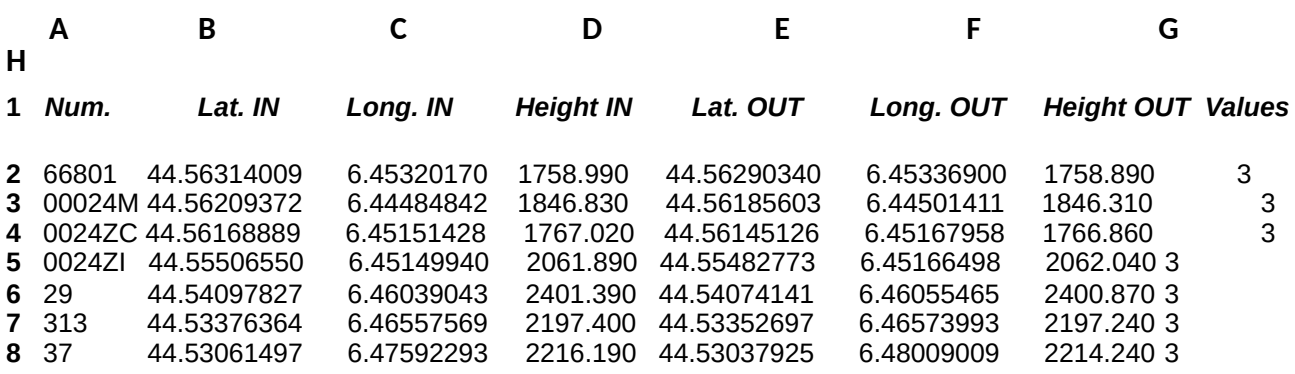

• first line is ignored by the software and can be used for headers;

• in column "A" the INPUT point's identifying number (also alphanumeric) must be entered;

• in column "B" the INPUT point's latitude, expressed in sexagesimal degrees, in the format gg.ppssdddd, must be entered;

• in column *"*C" the INPUT point's longitude, expressed in sexagesimal degrees, in the format gg.ppssdddd, shall be entered;

in column "D" INPUT point's height expressed in meters, shall be entered;

in column "E" the OUTPUT point's latitude, expressed in sexagesimal degrees, in the format gg.ppssdddd, must be entered;

• in column "F" the OUTPUT point's longitude, expressed in sexagesimal degrees, in the format gg.ppssdddd, must be entered;

• in column "G" OUTPUT pointis height expressed in meters, shall be entered;

• in column "H" (**Valori in calcolo** - **Computa�on Values**) any of the following coefficient shall be entered:

 $3$  = all point's coordinates are used for the computation;

 $2 =$  only planimetry is used for the computation;

 $1 =$  only height is used for the computation;

 $0 =$  point is not used for the computation.

• the decimal separator may be either a dot or a comma according to according to what is selected in the *Windows "Pannello di controllo - Control Panel"*.

#### **Example of ASCII data file**

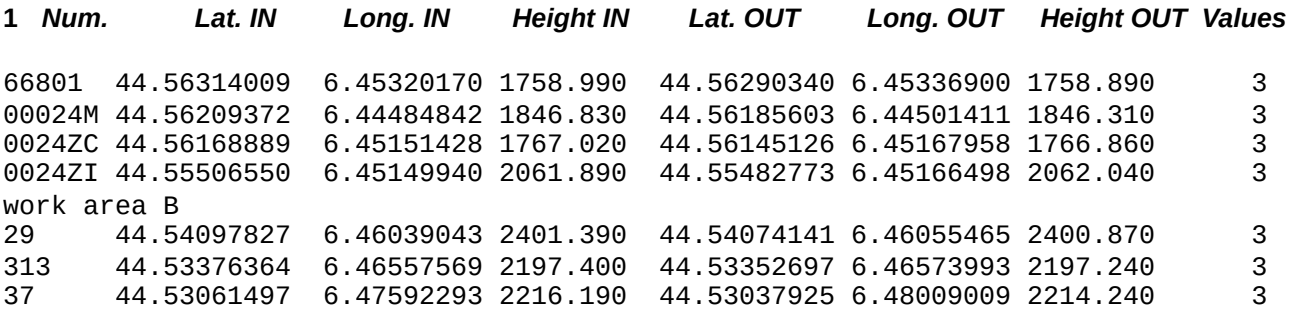

• lines having as first significant character the bar (/) or the apex (') are considered as comments and ignored by the software:

• each line collects the information inserted in the following sequence:

• the point's identifying number, also alphanumeric, without spaces (maximum 8 characters);

• the INPUT point's la�tude expressed in sexagesimal degrees in the format gg.ppssdddd; • the INPUT point's longitude expressed in sexagesimal degrees in the format gg.ppssdddd;

• the INPUT point's height expressed in meters;

 • the OUTPUT point's la�tude, expressed in sexagesimal degrees, in the format gg.ppssdddd;

• the OUTPUT point's longitude, expressed in sexagesimal degrees, in the format gg.ppssdddd;

• the OUTPUT point's height expressed in meters;

• the following coefficient (**Valori in calcolo** - **Computa�on Values)**:

- $3$  = all point's coordinates are used for the computation;
- $2 =$  only planimetry is used for the computation;
- $1 =$  only height is used for the computation;
- $0 =$  point is not used for the computation.

• fields must be separated by spaces (as many as you like), or by tabulation;

• the decimal separator may be either a dot or a comma according to according to what is selected in the *Windows "Pannello di controllo - Control Panel"*.

## **4.1.2 Report file**

Data and results are summarized in the report file. When evaluating the reliability of the result it should be remembered that MSE and the residuals of the equations take on greater importance than the MSE of the parameters which can be negatively influenced by geometry.

#### **Example of Excel report file**

*See the Italian version of this document*

#### **Example of ASCII report file**

*See the Italian version of this document*

#### **4.1.3 Parameters file**

Needed values for next parameters application are collected in a file (**parameters file**). This file has been specially created for the "Spatial parameters application" feature. In addition to parameters' number and values, this file contains names and geometric constants of input and output ellipsoids, which are used in the determination. Parameters' signs are written accordingly to data conversion from input to output systems.

#### **Example of Excel Parameters file**

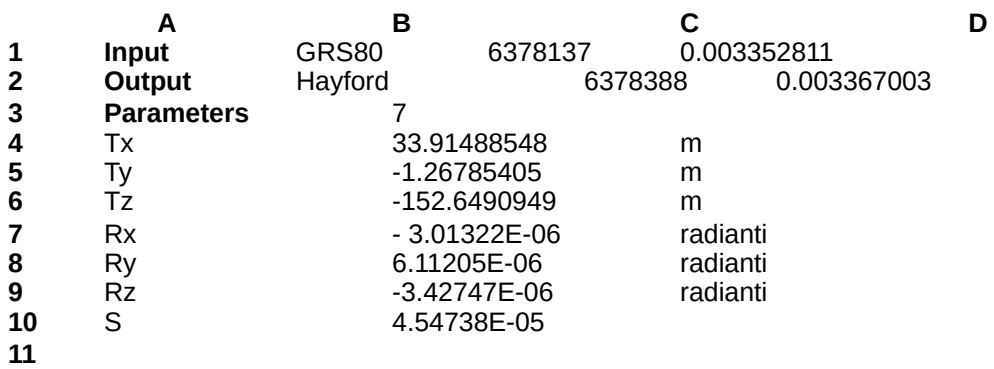

## **Example of ASCII Parameters file**

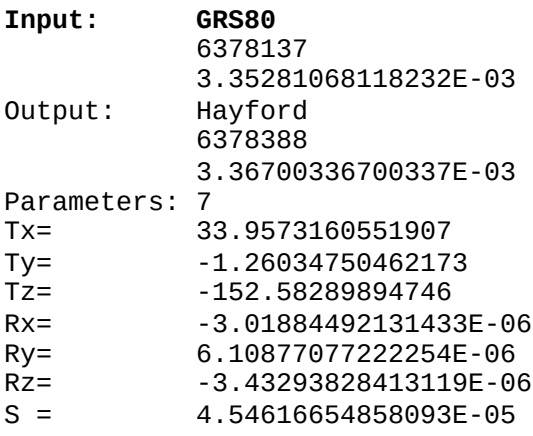

## **4.2 Spa�al parameters applica�on**

The "Applicazione parametri spaziali - Spatial parameters application" feature allows the application of a parameters set (obtained as described above and stored in a **parameters file**) to a set of points of which the input coordinates of the first system are known to obtain those in the second system. Once selected the format of the file you want to work with (Excel or ASCII), and in which data and parameter files are available, the procedure requires the selection of 3 files:

· **file of parameters**, previously determined;

- · **file of data**, concerning the points to be converted from the first to the second system;
- · **results/output file** of parameters applica�on.

If you select the \*.xls files (Excel) format in the 3 "file list box", the software proposes only files with the extension ".**xls**"; if the output file's name is not selected but entered from the keyboard without extension, the software will automatically add ".xls" extension. In case you select the ASCII format, the data file extension can be anything. In the "*file list box*" of parameters and results, the software proposes only files with the extension ".txt"; if the output file's name is not selected but entered from the keyboard without extension, the software will automatically add ".txt" extension.

## **IMAGE OF SPATIAL PARAMETERS APPLICATION**

During execution, the software reports the parameters in use and the constants of the input and output ellipsoids on the monitor. The output coordinates are calculated applying Molodensky's formulas, previously described. Each file can contain up to a maximum of 50,000 double points. After performing a conversion, the "ESEGUI - RUN" button remains shut off; it will be automatically reactivated by selecting a new output file. Once the conversion completed, a message-box will inform the user about the procedure outcome and will provide the number of parameters and points to which the parameters have been applied.

#### **IMAGE**

## **4.2.1 Data file**

Each line must contain all and only the information related to the point the parameters are to be applied to.

## **Example of Excel data file**

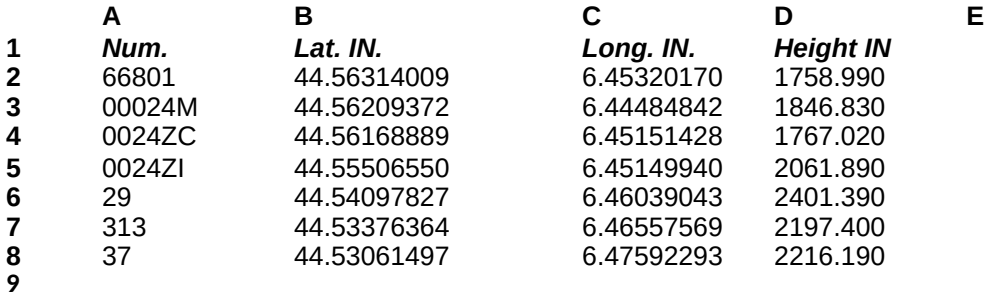

• first line is ignored by the software and can be used for headers;

• in column "A" the point"s identifying number (also alphanumeric) must be entered;

• in column "B" the INPUT point's latitude, expressed in sexagesimal degrees, in the format gg.ppssdddd, must be entered;

• in column *"*C" the INPUT point's longitude, expressed in sexagesimal degrees, in the format gg.ppssdddd, shall be entered;

• in column "D" INPUT point's height expressed in meters, shall be entered.

## **Example of ASCII data file**

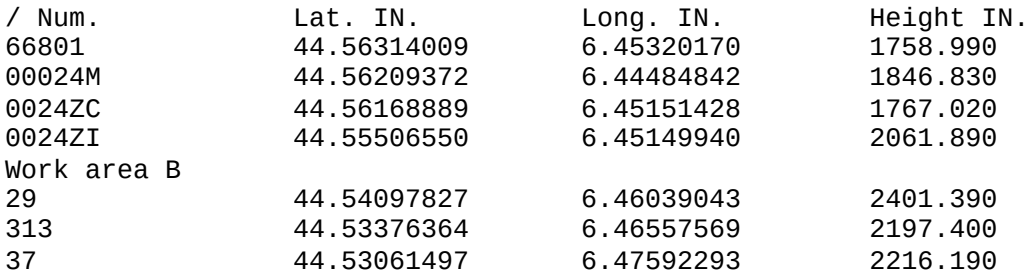

• lines having as first significant character the bar (/) or the apex (') are considered as comments and ignored by the software;

• each line collects the information inserted in the following sequence:

- the point's identifying number, also alphanumeric, without spaces (maximum 8 characters);

- the INPUT point's latitude expressed in sexagesimal degrees in the format gg.ppssdddd;

- the INPUT point's longitude expressed in sexagesimal degrees in the format gg.ppssdddd;

- the INPUT point's height expressed in meters;

• fields must be separated by spaces (as many as you like), or by tabulation;

• the decimal separator may be either a dot or a comma according to according to what is selected in the *Windows "Control Panel"*.

## **4.2.2 Results/output file**

In the results/output file the following information are listed:

• Roto-translation parameters used;

• Ellipsoid constants of input and output systems;

• Number of points, which have been processed together with input and output systems coordinates.

#### **Parameters file example in Excel format**

*See the Italian version of this document*

## **Parameters file example in ASCII format**

*See the Italian version of this document*

#### **5.0 Using "***Rototraslazioni piane -* **Plane Roto-transla�on" feature**

The "Rototraslazioni piane - Plane Roto-translation" feature allows the determination of geometric relations between two different reference systems in plane roto-translation parameters form. Keyboard input and output are not possible: both data input and output are done through files that can be either in Microsoft Excel or ASCII format. Microsoft Excel format is simpler as for text formatting but considerably slower; when large amounts of data have to be processed, it is advisable to use ASCII format.

## **5.1 Plane parameters determina�on**

#### **IMAGE**

Number of parameters, for expressing the geometric relations between the two Reference Systems, can be chosen among the following options:

 $\cdot$  1 parameter – 1 rotation (R - rigid transformation);

 $\cdot$  2 parameters - 2 translations (Tn Te - rigid transformation);

 $\cdot$  3 parameters - 2 translations and 1 scale factor (Tn, Te, S - conformal transformation);

 $\cdot$  3 parameters – 2 translations and 1 rotation (Tn, Te, R – rigid transformation);

 $\cdot$  4 parameters – 2 translations, 1 rotation and 1 scale factor (Tn, Te, R, S – conformal transformation).

. 5 parameters – 2 translations, 1 rotation and 2 scale factors (Tn, Te, R, Sn, Se – affine transformation);

#### **Warning**

#### **The transforma�on by means of the single rota�on is very par�cular. It should only be used**  when it is certain that the two systems only differentiate by one rotation, except for accidental **errors.**

The software elaborates the required parameters by the method of least squares, setting each generating equation, after referring the two sets of coordinates, at its barycentre (except for the case of the single rotation for which the original coordinates are used). This methodology is advantageous because it allows to have an optimal solution, since it reduces the dependence of the translations from the rotations.

3 files are required to perform this process:

- · **data file** concerning double points;
- · **report file** of parameters determina�on;
- · **parameter file,** useful for the next parameters applica�on.

If the \*.xls (Excel) format is selected in the "**file list box**" related to the 3 files, the so�ware proposes only files with the extension ".**xls**"; if the report file's name is not selected but entered from the keyboard without extension, the so�ware will automa�cally add ".**xls**" extension.

If the ASCII format is chosen, the file extension can be anything. In the "**file list box**" related to report and parameters, the software proposes only files with the extension ".txt"; if the report file's name is not selected but entered from the keyboard without extension, the software will automa�cally add the ".**txt**" extension. Each file can contain up to a maximum of 10,000 double points. After performing a conversion, the "**ESEGUI - RUN**" button remains shut off. It will be automatically reactivated by selecting a new report or parameters file. Once the process completed, a *message-box* will inform the user about the procedure outcome providing the number of the determined parameters and other useful information.

#### **IMAGE**

## **5.1.1 Data file**

Data must be organized so that each line contains all and only the information about a double point. It is useful in order to arrive at an optimal solution, the possibility of excluding and reinserting one or more double points in the calculation. This is possible by changing the number indicated in "**Valori in calcolo - Computa�on Values***"* at the end of the line. For the points excluded from the computation the software also calculates the residual values of the relevant equations, allowing a quick and effective analysis of the results.

#### **Example of Excel data file**

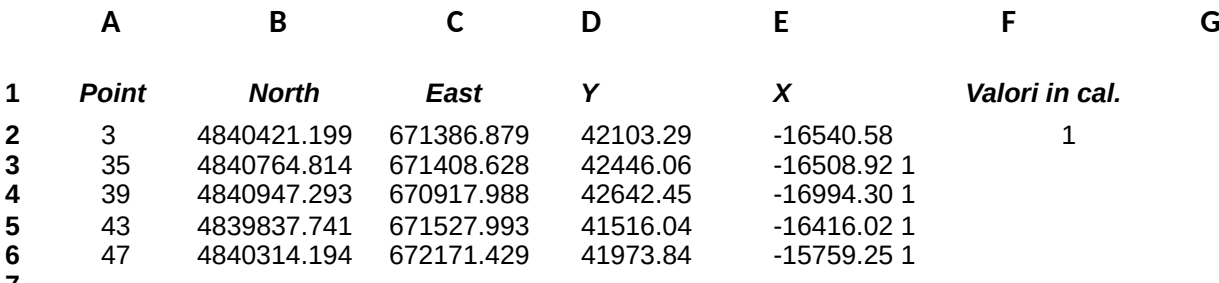

**7 8**

• first line is ignored by the software and can be used for headers;

• in column "A" the point identifying number (also alphanumeric) must be entered;

• in column "B" the North coordinate (ordinate) of the INPUT point must be entered;

• in column *"*C" the East coordinate (abscissa) of the INPUT point shall be entered;

• in column "D" the North coordinate (ordinate) of the OUTPUT point must be entered;

• in column "E" the East coordinate (abscissa) of the OUTPUT point shall be entered;

• in column "F" (**Valori in calcolo** - **Computa�on Values**) one of the following coefficient shall be entered:

 $1$  = point is used for the computation;

 $0 =$  point is not used for the computation.

• the decimal separator may be either a dot or a comma according to according to what is selected in the *Windows "Pannello di controllo - Control Panel"*.

#### **Example of ASCII data file**

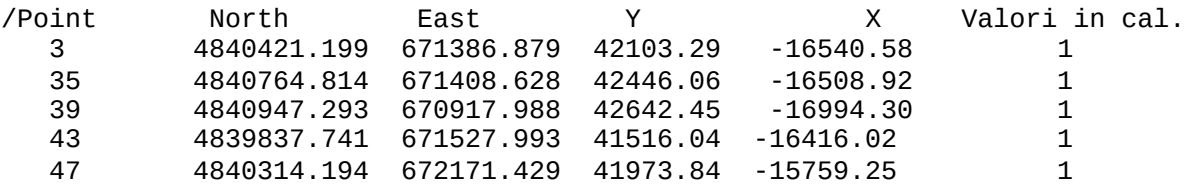

• lines having as first significant character the bar (/) or the apex (') are considered as comments and ignored by the software:

- each line collects the information inserted in the following sequence:
- the point identifying number, also alphanumeric, without spaces (maximum 8 characters);
	- the North coordinate (ordinate) of the INPUT point;
	- the East coordinate (abscissa) of the INPUT point;
	- the North coordinate (ordinate) of the OUTPUT point;
	- the East coordinate (abscissa) of the OUTPUT point;
	- one of the following coefficients (**Valori in calcolo Computa�on Values**):
		- $1 =$  point is used for the computation:
		- $0 =$  point is not used for the computation.

• fields must be separated by spaces (as many as you like), or by tabulation;

• the decimal separator may be either a dot or a comma according to according to what is selected in the *Windows "Pannello di controllo - Control Panel"*.

## **5.1.2 Report file**

Data and results are summarized in the report file. When evaluating the reliability of the result it should be remembered that the MSE and the residuals of the equations take on greater importance than the MSE of the parameters which can be negatively influenced by geometry.

#### **Example of Excel report file**

*See the Italian version of this document*

#### **Example of ASCII report file**

*See the Italian version of this document*

## **5.1.3 Parameters file**

Needed values for next parameters application are collected in a file (**parameters file**). This file has been specially created for the "Plane parameters application" feature. In addition to parameters' number and values, this file contains names and geometric constants of input and output ellipsoids, which are used in the determination. Parameters' signs are written accordingly to data conversion from input to output systems.

#### **Example of Excel Parameters file**

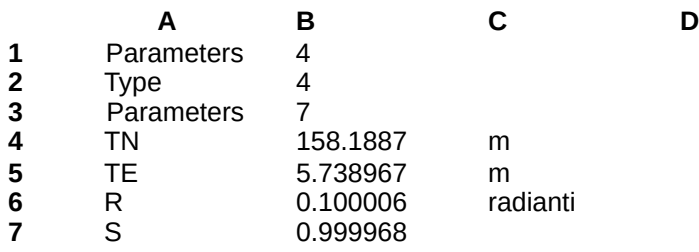

# **Example of ASCII Parameters file**

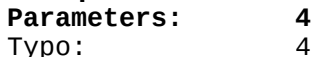

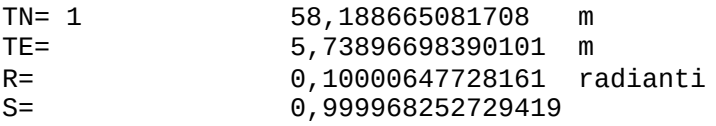

## **5.2 Plane parameters applica�on**

The "Applicazione parametri piani - Plane parameters application" feature allows the application of a parameters set (obtained as described above and stored in a **parameters file**) to a set of points of which the input coordinates of the first system are known to obtain those in the second system. Once selected the format of the file you want to work with (Excel or ASCII), and in which data and parameter files are available, the procedure requires the selection of 3 files:

- · **file of parameters**, previously determined;
- · **file of data**, concerning the points to be converted from the first to the second system;
- · **results/output file** of parameters applica�on.

If you select the \*.xls files (Excel) format in the 3 "file list box", the software proposes only files with the extension ".**xls**"; if the output file's name is not selected but entered from the keyboard without extension, the software will automatically add ".xls" extension.

#### IMAGE

In case you select the ASCII format, the data file extension can be anything. In the "*file list box*" of parameters and results, the software proposes only files with the extension ".txt"; if the output file's name is not selected but entered from the keyboard without extension, the software will automa�cally add ".**txt**" extension.

During the \*.par file reading, parameters which have been read, are displayed on the monitor. Each file can contain up to a maximum of 50,000 double points. After performing a conversion, the "**ESEGUI - RUN**" button remains shut off. It will be automatically reactivated by selecting a new output file. Once the process completed, a *message-box* will inform the user about the procedure outcome and provides both the number of parameters and points at which the parameters were applied.

#### IMAGE

## **5.2.1 Data file**

Each line must collect all and only the information related to the point the parameters have to be applied to.

#### **Example of Excel data file**

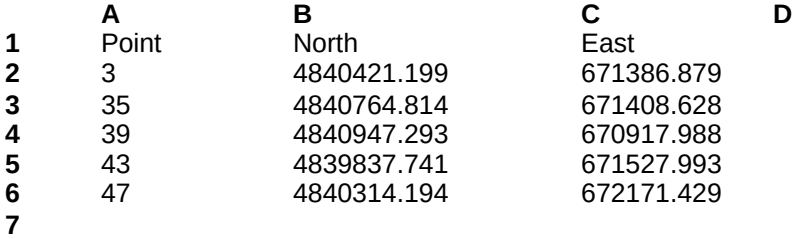

**8**

• first line is ignored by the software and can be used for headers;

- in column "A" the point's identifying number (also alphanumeric) must be entered;
- in column "B" the North coordinate (ordinate) of the INPUT point must be entered;
- in column *"*C" the East coordinate (abscissa) of the INPUT point shall be entered.

## **Example of ASCII data file**

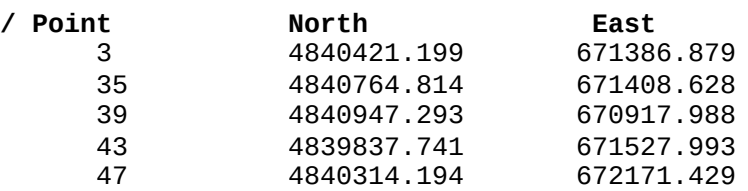

• lines having as first significant character the bar (/) or the apex (') are considered as comments and ignored by the software:

• each line collects the information inserted in the following sequence:

- the point's identifying number, also alphanumeric, without spaces (maximum<br>8 characters): characters);
	- the North coordinate (ordinate) of the INPUT point;
	- the East coordinate (abscissa) of the INPUT point;
- fields must be separated by spaces (as many as you like), or by tabulation;

• the decimal separator may be either a dot or a comma according to according to what is selected in the *Windows "Pannello di controllo - Control Panel"*.

## **5.2.2 Results/output file**

In the results/output file the following information are listed:

• Roto-translation parameters used;<br>• Number of points, which have b

• Number of points, which have been processed together with input and output systems coordinates.

#### **Results/output file example in Excel format**

*See the Italian version of this document*

## **Results/output file example in ASCII format**

*See the Italian version of this document*

## **6.0 Accuracy/Precision**

Conversions' accuracy between different Reference Systems is not related to the software in use but it depends on the grids used and implemented by the software.

Grids files have \*.gk? extension and, once selected, can be identified per year of realization. At the moment two grids extensions are available: **gk1** and **gk2**; grids are the same for plane coordinates and they give the same results as the ones used by IGMI. Geographic coordinates are expressed in sexagesimal format (about 3 mm), plane coordinates are expressed in mm. Accuracy is within millimetre thanks to the formulas developed by Prof Bonifacino.

ITALGEO99 is the geoidic model in use for heights and implemented in **gk1** grids (it was created thanks to the cooperation between IGMI and the Polytechnic of Milan). This geoidic model has a mean deviation ( $1\sigma$ ) from GEOTRAV network (part of IGM95 network) of:

- $\pm \frac{150}{24}$ D.15 m for continental Italy (Genoa tide gauge);
- $\pm$  F  $\overline{\overset{\circ}{\vphantom{\rule{0pt}{1.55pt}}\circ}}$ D.04 m for Sicily (Catania tide gauge);
- $\pm \frac{\sqrt{50}}{20}$ .07 m for Sardinia (Cagliari tide gauge).

At  $3\sigma$  (confidence level of 99%) values are  $\pm$  0.45 m,  $\pm$  0.12 m, and  $\pm$  0.21 m respectively.

For Pelagie islands and Pantelleria island, separation values were estimated using Wenzel global model and they not referred to the national geoidic models normally used. A message-box will inform the user about the geoidic model used for these areas.

ITALGEO2005 (also created thanks to the cooperation between IGMI and the Polytechnic of Milan) is the geoidic model implemented in **gk2** grids with a mean devia�on (1σ) from GEOTRAV network (part of IGM95 network) of:

•  $\pm \int_{20}^{F\,0}$  p.035 m for the whole of Italy

At 3 $\sigma$  (confidence level of 99%) value is  $\pm$  0.10 m.

For Pelagie islands and Pantelleria island, separation values were estimated using EGM2008 global model, whose accuracy should not be lesser than 0.5 m. A message-box will inform the user about the geoidic model used for these areas

Both for spatial and plane roto-translations the reliability of the result concerning the parameters' estimation is expressed by the MSE of residuals of the equations, while the MSE of the parameters which can be negatively influenced by geometry, are of poor reliability.

The IGMI Geodetic Service will be grateful to anyone who would like to contribute with observations and suggestions for improving the software.